# **Using the Medlearn Matters Table(s):**

## **Hierarchy:**

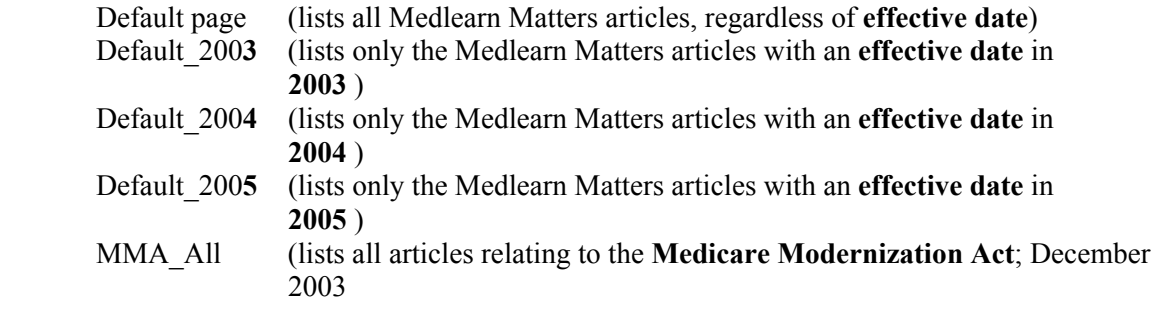

### **Functionality:**

**Sorting :** 

All Medlearn Matters web pages are equipped with a table that can be sorted by *any*  column heading. Simply click on the column heading you want the table to be sorted by, and embedded JavaScript will re-sort the table by that heading. All tables are pre-sorted using the CR number column in a descending format as the default; presumably the latest article and CR will appear at the top of the table (see **Figure 1**). Once the table has been sorted to your needs, simply scroll to the article or CR as required and open either the

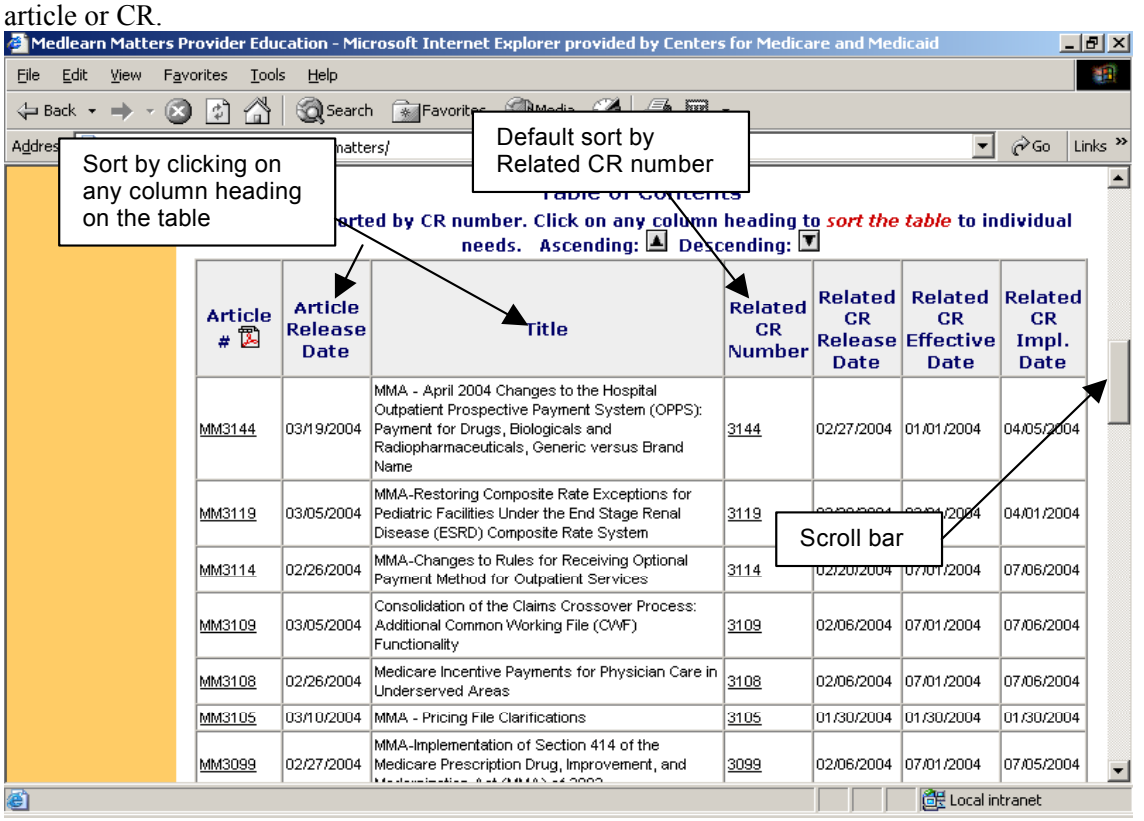

**Figure 1.** 

#### **Searching (ctrl-F)**

Any page may be searched utilizing the browser (IE5+ and NS4+). By pressing the keys ctrl and F; type the string (the word, number, or phrase) to be searched. Then click "Find Next". This will highlight the first occurrence of the searched string, at either the beginning or at the end of the page depending on the search options chosen. Each successive time "Find Next" is clicked, the next occurrence of the string is returned.

This means: if you are looking for articles relating to ESRD then entering ESRD as the string and clicking "Find Next" you could easily locate the articles with ESRD as part of the title. Caution: The browser search function does NOT extend to the text of the article itself; therefore, while the above example will locate all occurrences of ESRD within the title column, it will NOT necessarily find all ESRD related articles.

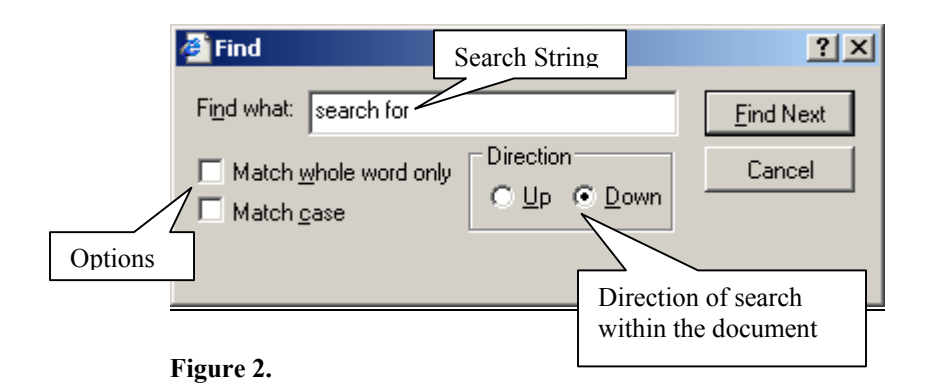

## **NOTE:**

All articles are in Adobe Acrobat 5.0 (PDF format) and require the Adobe Acrobat Reader (5.0 or later) to open and read any pdf document.